## (2)QRコードを読み取って登録する方法 唐津市公式アカウントを友だちに登録する

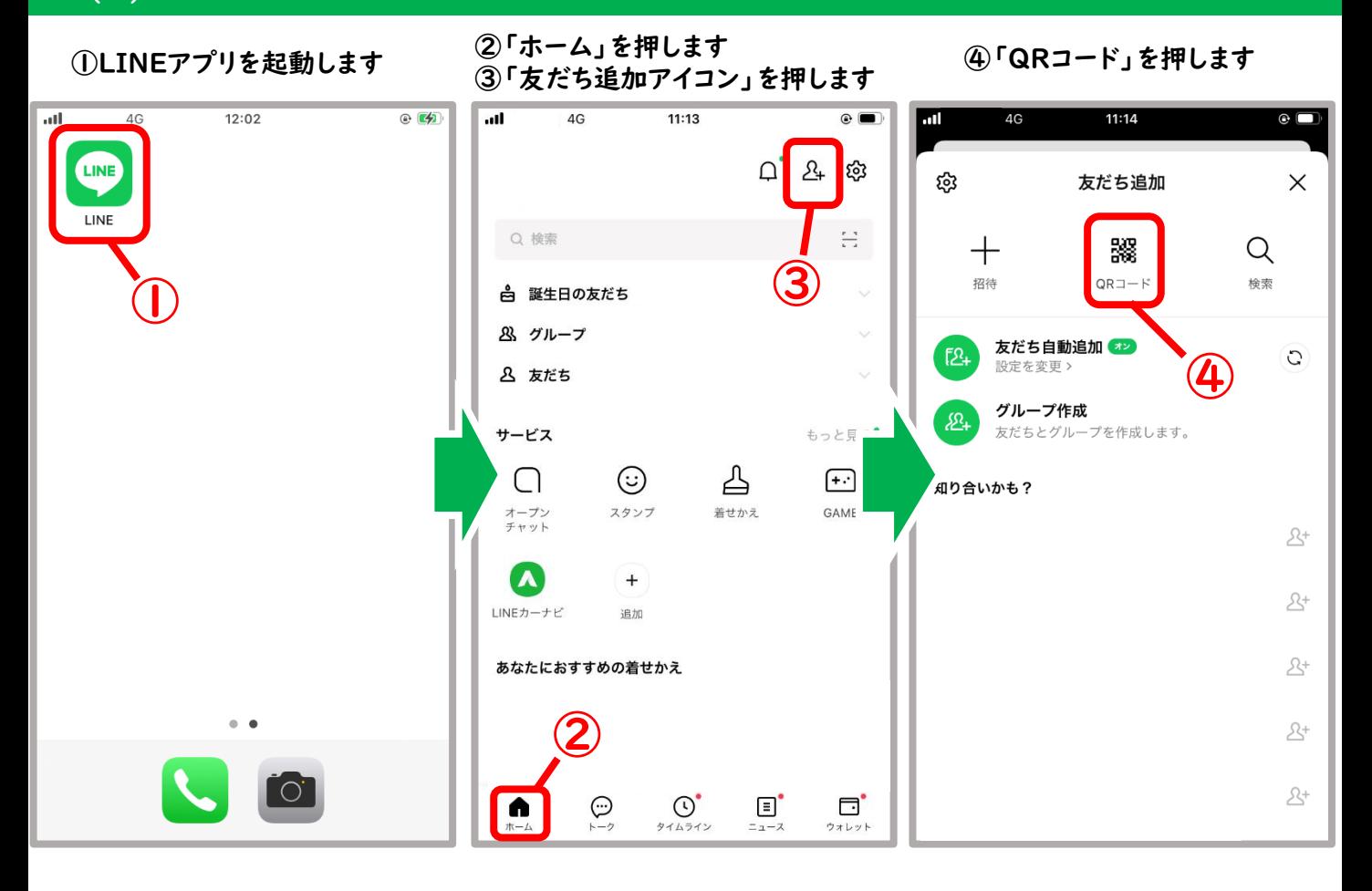

⑤QRコードを枠内に入れて 読み取ります (下の画像のQRも読み取れます)

## ⑥「追加」を押すと友だちに 登録されます

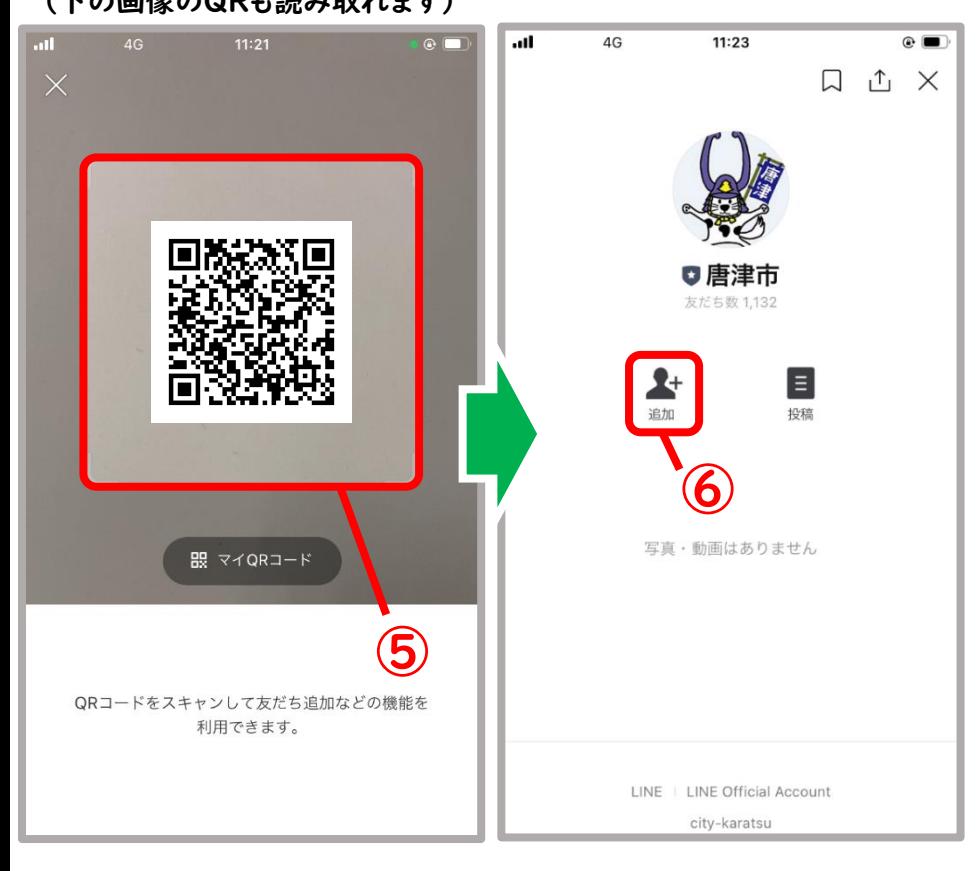